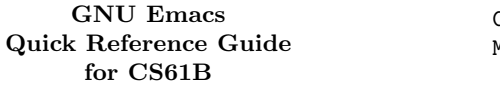

Bullets  $(\bullet)$  mark a suggested starting set of commands.  $\,$   $\,$   $\,$   $\,$ Daggers (†) denote key bindings that are not standard in GNU Emacs.  $ARG$  denotes the prefix numeric argument  $M$ (entered with C-u or M-digit).

#### Cursor motion.

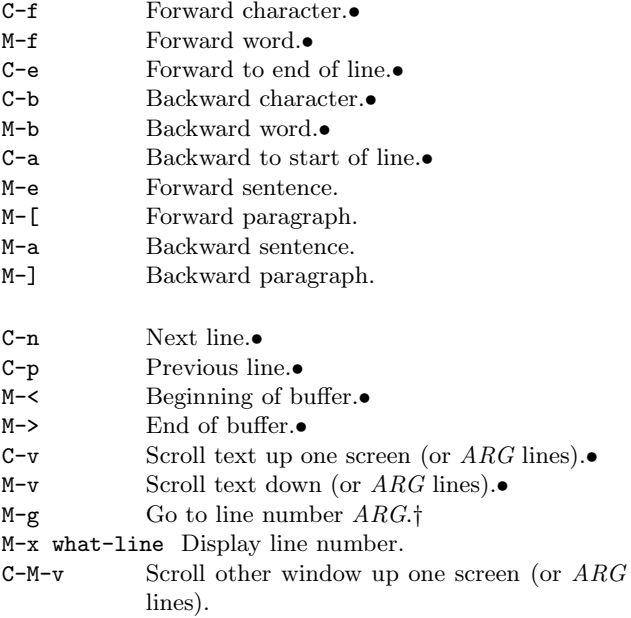

# Marking regions of text

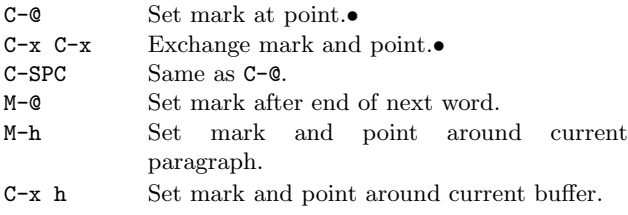

# Deletion and yanking

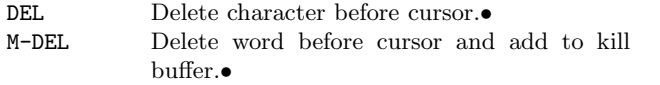

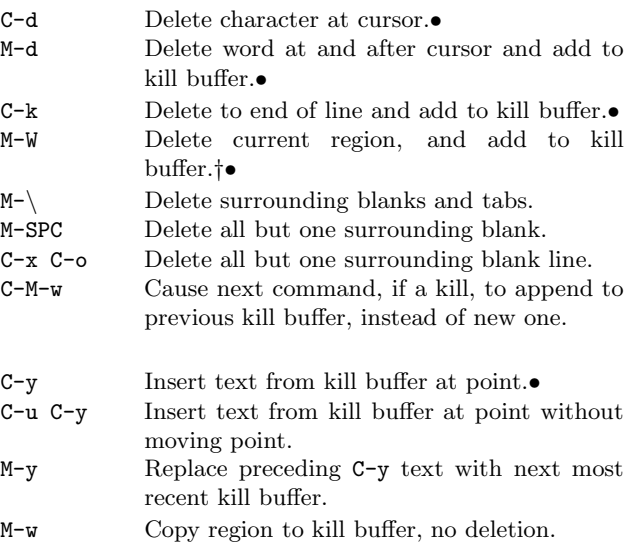

### Indentation

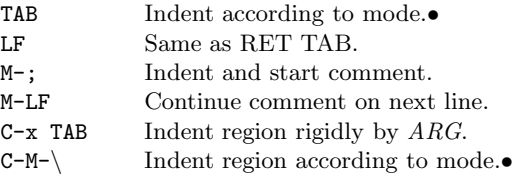

# Search

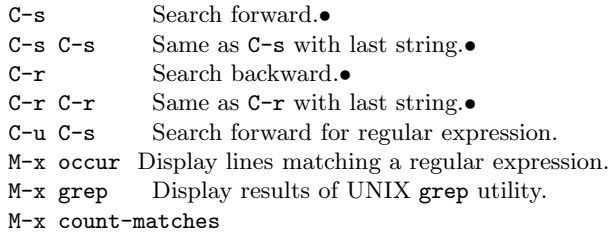

The following subcommands are valid during a search.

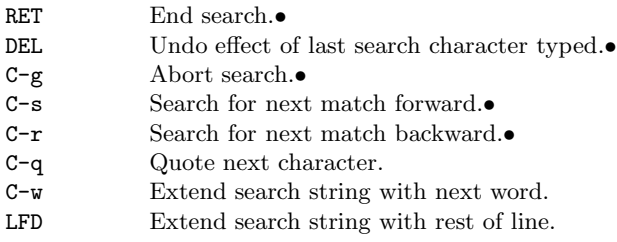

21

## Replacement

M-q Query replace.•†

- M-Q Query replace regular expression.†
- M-x delete-matching-lines

#### M-x delete-non-matching-lines

During a query-replacement, the following are valid responses to prompts.

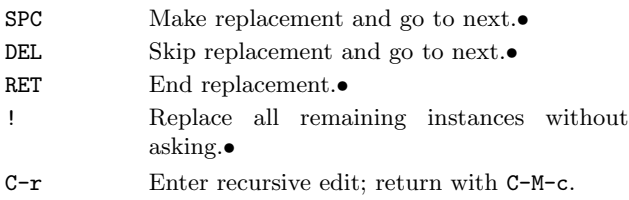

### Regular expressions

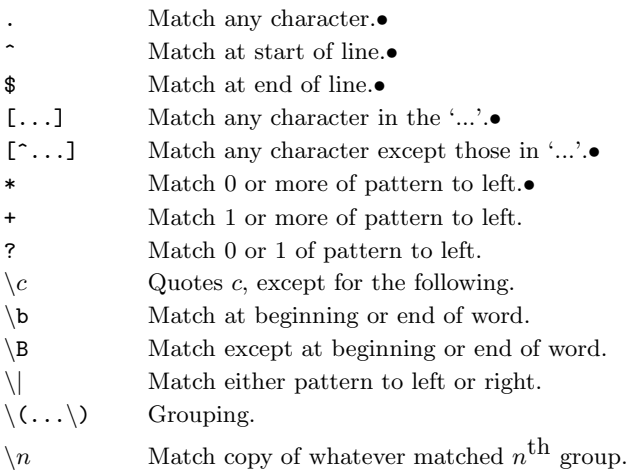

# Miscellaneous editing

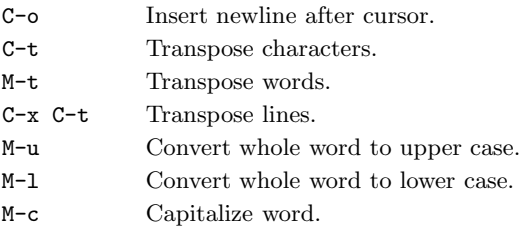

## Files

- C-x C-f Find file; load if needed.•
- C-x 4 C-f Find file in other window.•
- C-x C-s Save file.•
- C-x C-w Write to explicitly-named file.
- C-x i Insert file at cursor.
- M-x recover-file Recover file after disaster from autosave file.
- M-x revert-buffer Throw away changes to buffer and restore from file.

### Buffers and windows

- C-x o Put cursor in other window.•
- C-x 1 Grow current window to full screen.•
- C-x 2 Split current window vertically.•
- C-x b Put named buffer in window.•
- C-x 0 Remove current window.
- C-x 3 Split current window horizontally.
- C-x C-b List all buffers.
- C-x k Delete buffer.

### Shells

M-x shell Run UNIX shell in a buffer.•

M-| Execute single shell command on region. With *ARG*, replaces region.

Commands active in shell buffers:

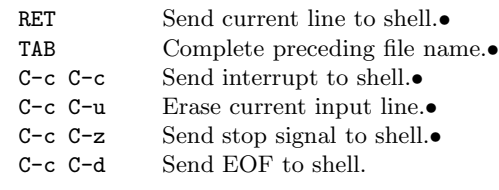

# Compilation, debugging, and tags

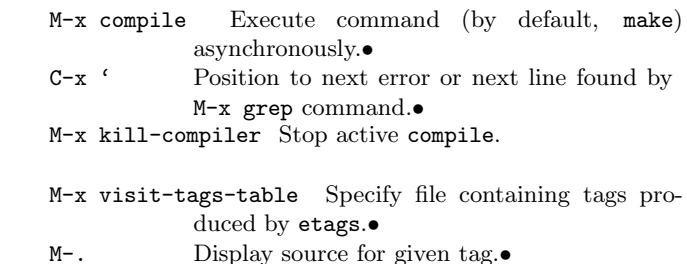

22

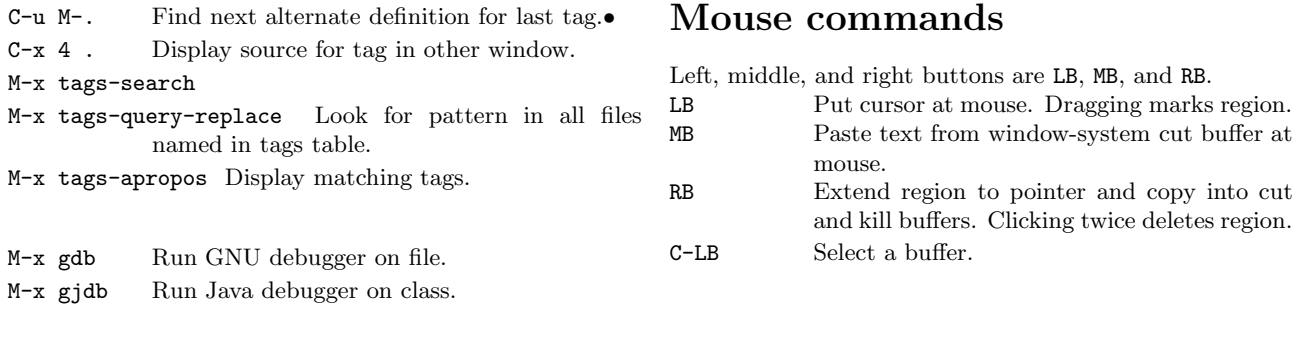

Commands valid in gdb and gjdb modes.

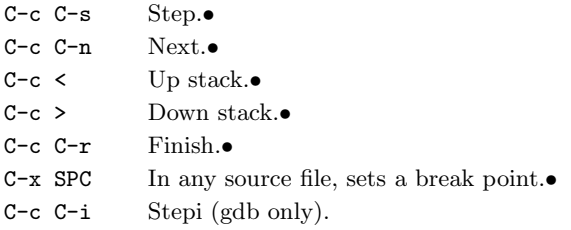

# Help and documentation

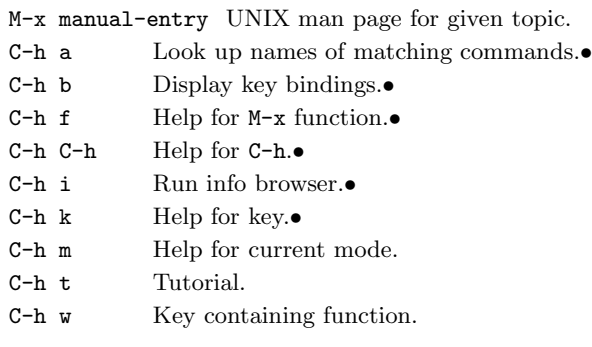

Inside an \*info\* buffer (result of C-h i), the following are defined.

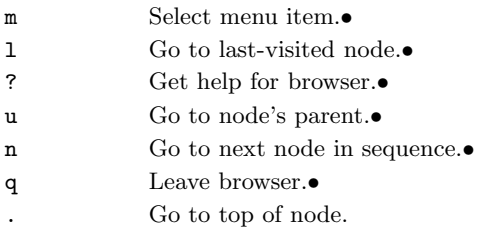

d Go to top-level node.

#### 23